# Pengantar E-Business dan E-Commerce

Pertemuan Ke-11 (OsCommerce) **Noor Ifada** noor.ifada@if.trunojoyo.ac.id

## Sub Pokok Bahasan:

- **Tentang OsCommerce**
- **S** Fitur
- Pengguna OsCommerce
- **Instalasi & Setting**

## Tentang OsCommerce

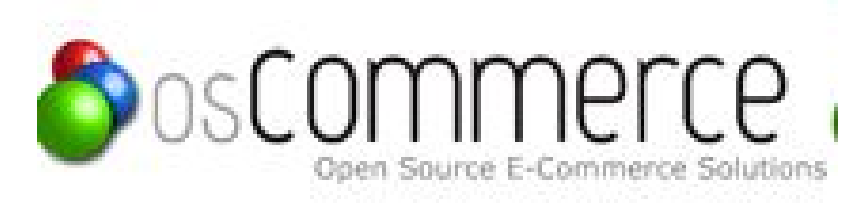

#### **www.oscommerce.com**

- Solusi aplikasi online shop (e-Commerce) yang bersifat open source
- Keunggulan:
	- 1. Gratis karena merupakan aplikasi open source
	- 2. Sangat mudah untuk melakukan initial setup
	- 3. Tidak sulit untuk mengelola isi di dalamnya
	- 4. Gampang bagi administrator toko untuk menampilkan semua produk mereka ke konsumen dengan permintaan-permintaan khusus dari konsumen itu sendiri
	- 5. Komunitas yang aktif (sesama *member* saling membantu apabila menemukan kesulitan dalam penggunaannya)

## Fitur OsCommerce

- **Customer Functionality:** Customer dapat melihat semua history pembelian di dalam toko online. Basisdata mengenai penjualan atas customer tersimpan rapi. Customer juga dapat mengelola account mereka sendiri.
- **Product Functionality:** Menampilkan produk-produk yang dijual di dalam toko online. Berapa stok yang tersedia dan penjelasan lebih lanjut mengenai spesifikasi produk yang bersangkutan.
- **Payment Functionality:** Menyediakan beberapa alternatif pembayaran atas pembelian terhadap produk didalam toko online. Baik itu berupa pembayaran offline maupun online.
- **Shipping Functionality:** Fitur pengiriman yang akan langsung menghitung berapa biaya pengiriman yang akan ditanggung oleh pembeli terhadap berat, kuantitas dan tujuan pengiriman atas suatu produk yang dijual di toko online.
- **Tax Functionality:** Menampilkan pajak atas penjualan produk di dalam toko online. Dapat menampilkan pajak yang berbeda-beda tergantung atas produknya.

### Pengguna OsCommerce (di Indonesia)

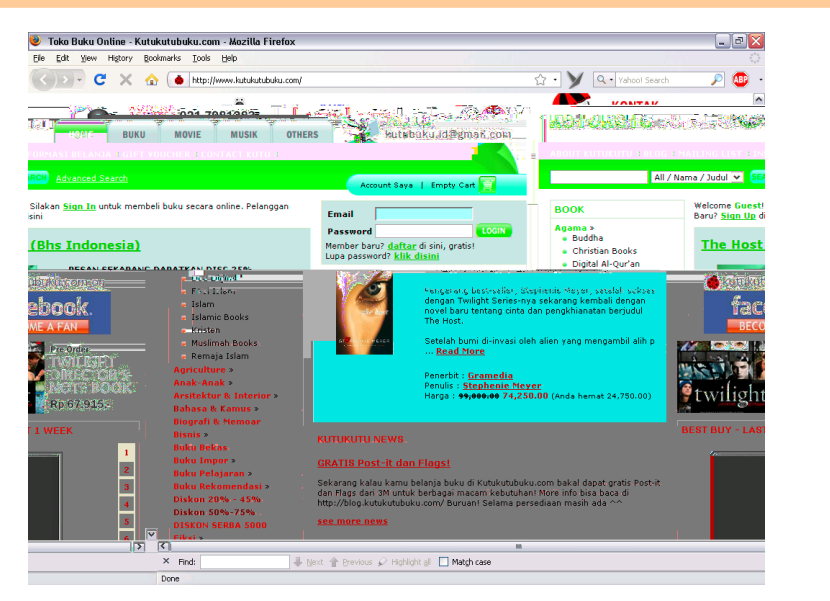

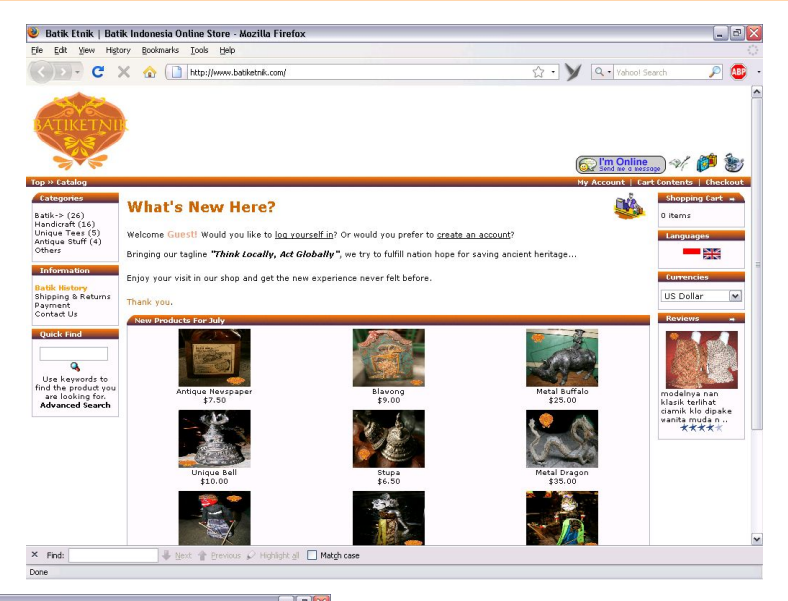

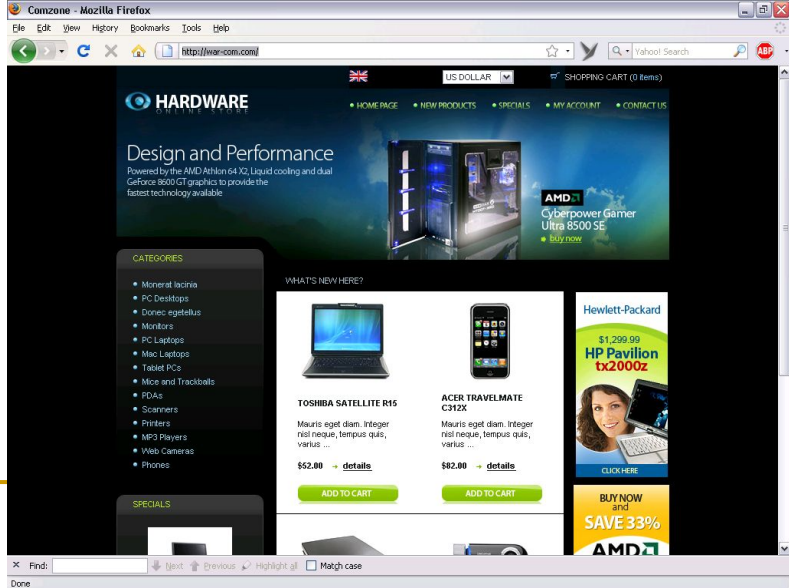

## Instalasi dan Setting

Software apa saja yang diperlukan:

- 1. Web Browser: IE, Firefox, dll
- 2. Web Server: Apache (programming: PHP)
- 3. Database Server: MySQL
- 4. OsCommerce (download dari: http://www.oscommerce.com/solutions/downl oads)

## Instalasi dan Setting (contd-2)

- **Buatlah basisdata baru untuk online shop yang** akan dibuat di dalam MySQL Server
	- Buka web browser: **http://localhost/phpmyadmin**

#### **Membuat basisdata baru di MySQL Server**

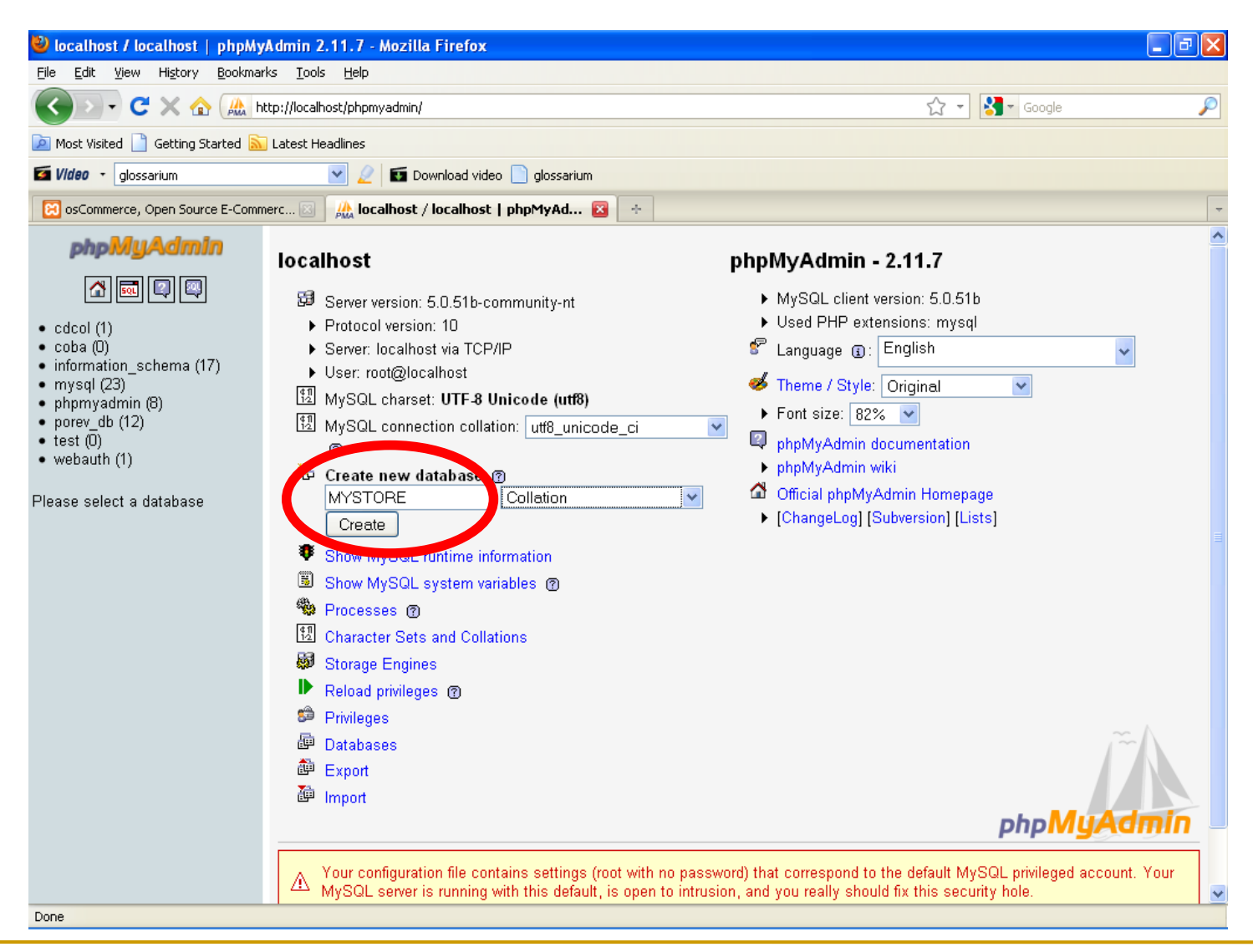

### **Basisdata dengan nama MYSTORE telah dibuat**

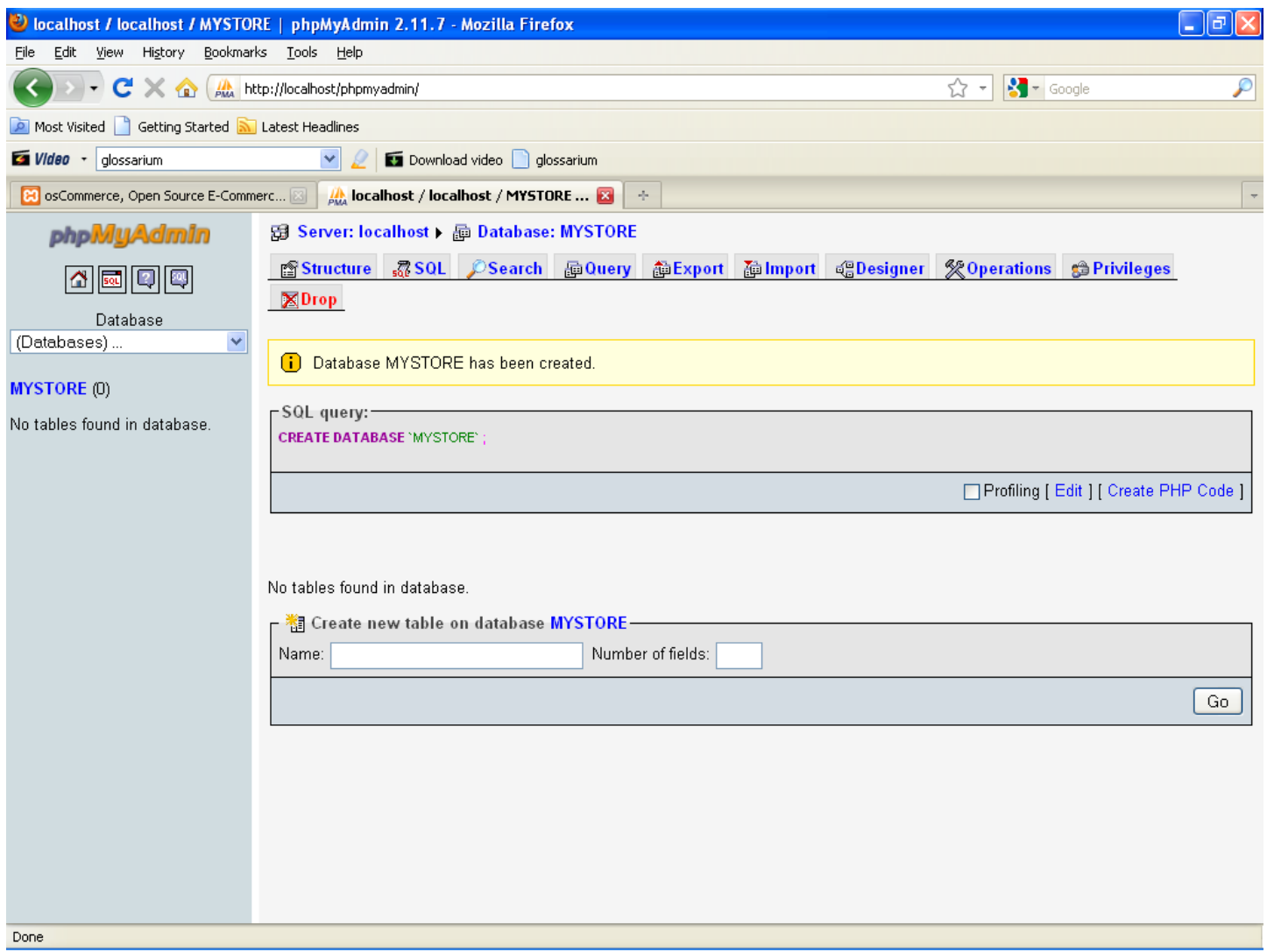

## Instalasi dan Setting (contd-3)

- **Instal XAMPP** (web server Apache dan database server MySQL)
- **Jalankan Apache dan MySQL (dengan** menggunakan XAMPP Control panel Aplication)
- **Ekstrak file RAR (oscommerce-3.0a5.zip) di** dalam **c:\xampp\htdocs**

### Instalasi dan Setting (contd-4)

- Ubah nama folder **c:\apache\htdocs\oscommerce-3.0a5** menjadi **c:\apache\htdocs\oscom** (untuk mempermudah pemanggilan)
- Buka web browser: **http://localhost/oscom/oscommerce/install/**

#### **Window 1 Proses instalasi OsCommerce**

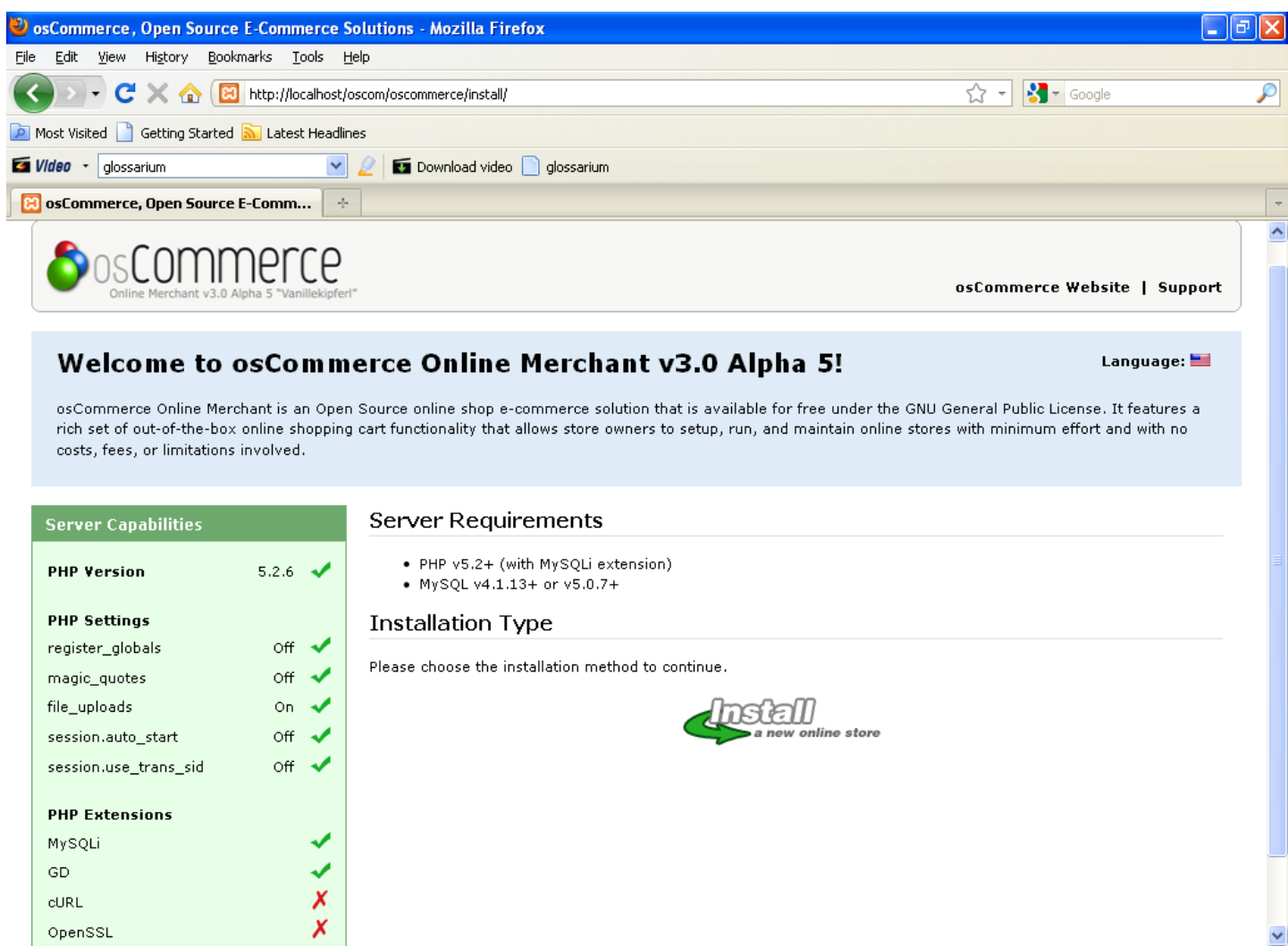

Done

#### **Window 2 Proses instalasi OsCommerce**

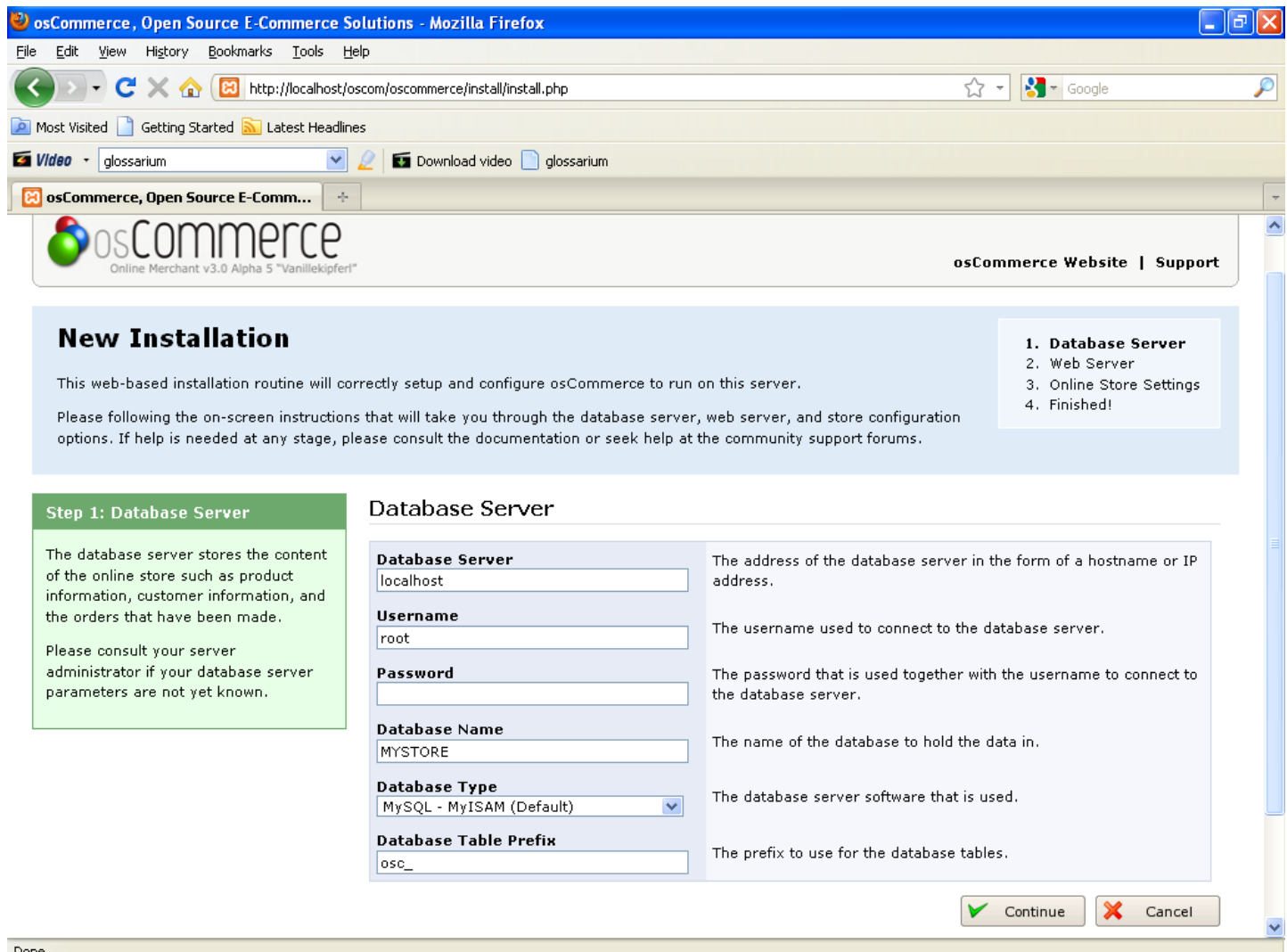

#### **Window 3 Proses instalasi OsCommerce**

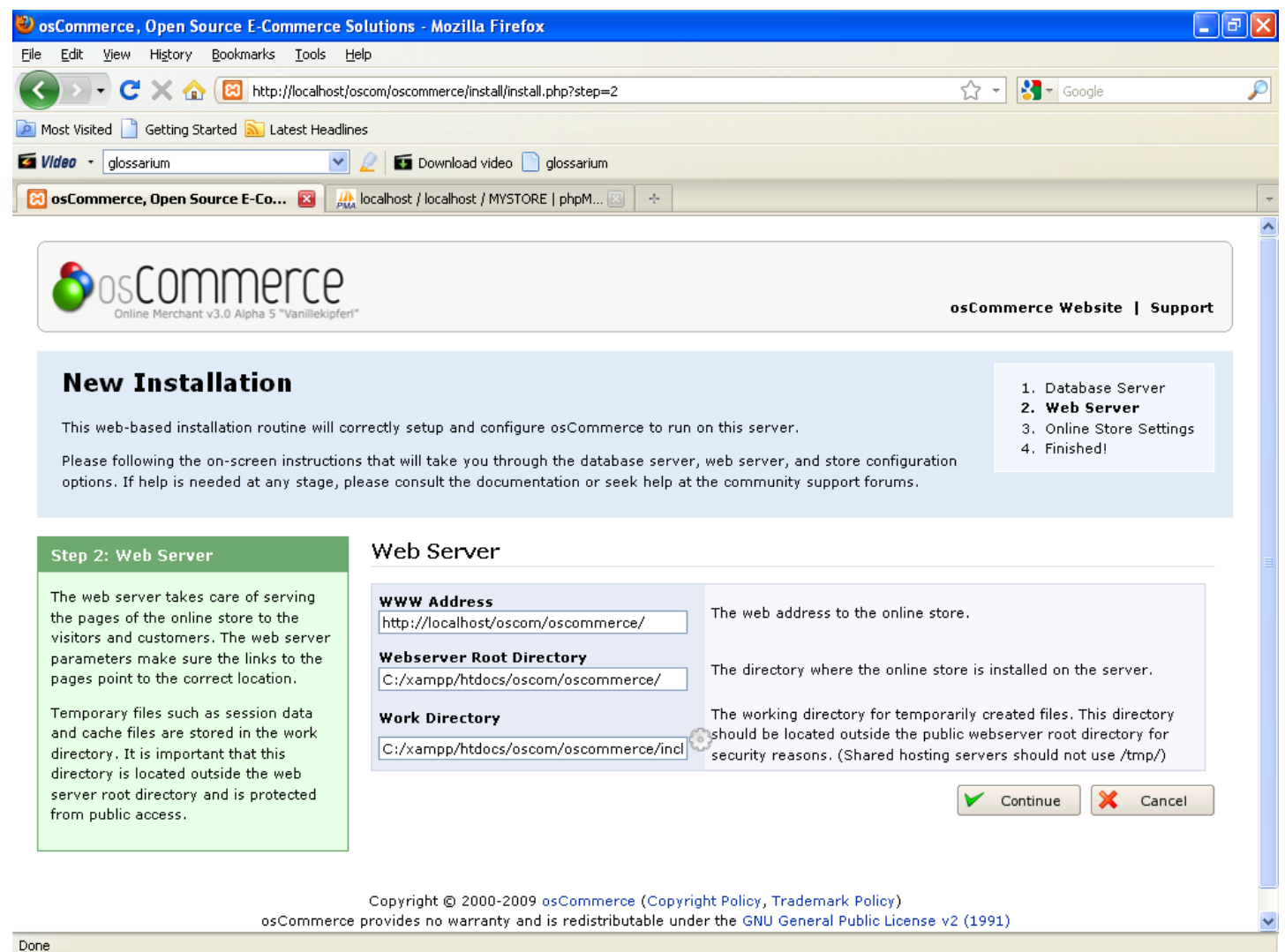

#### **Window 4 Proses instalasi OsCommerce**

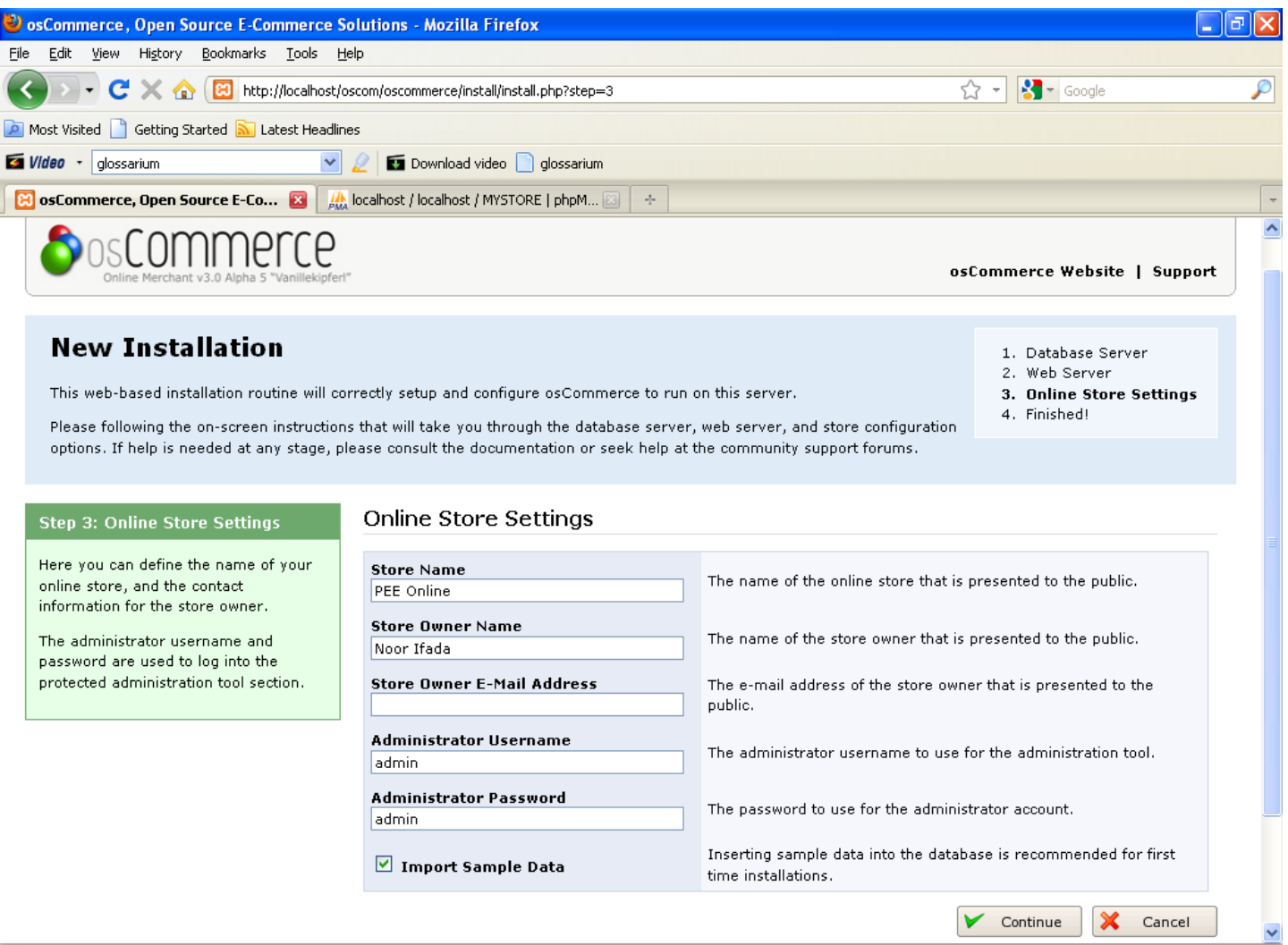

#### **Window 5 Proses instalasi OsCommerce**

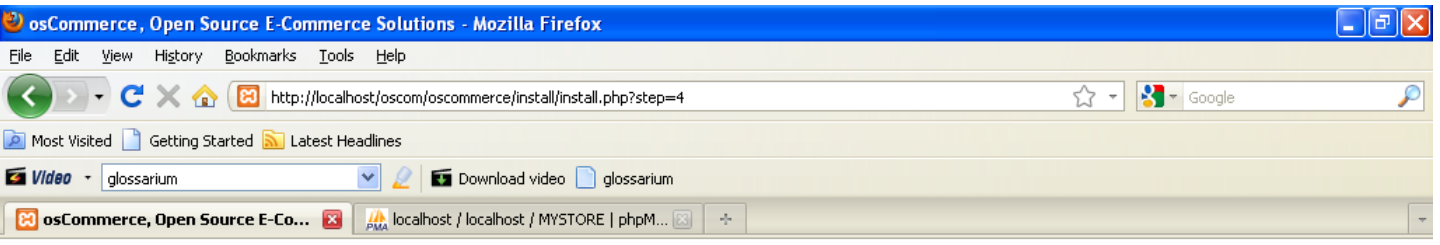

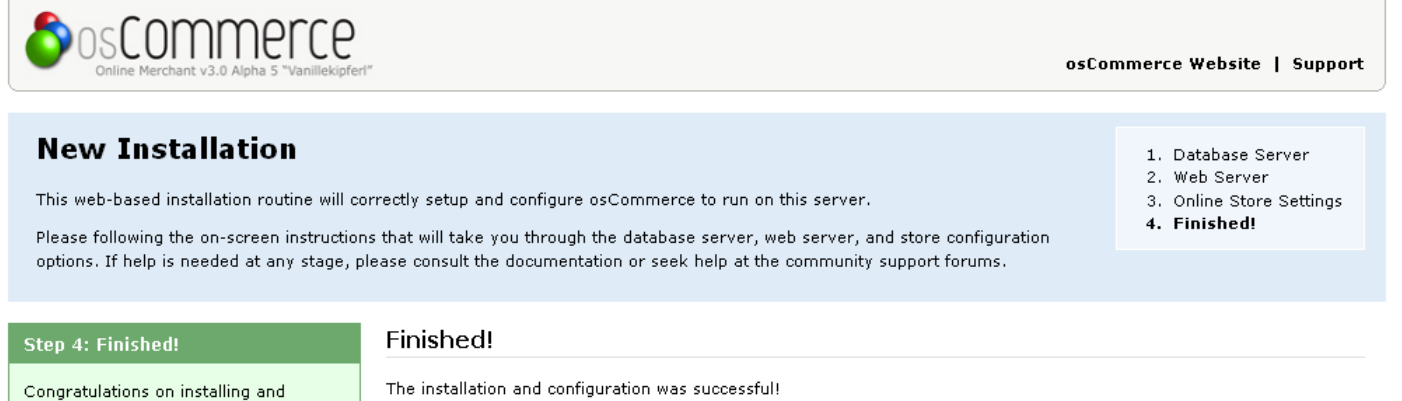

configuring osCommerce as your online store solution!

We hope you all the best with your online store and welcome you to join and participate in our community.

- The osCommerce Team

Catalog

Administration Tool

Copyright © 2000-2009 osCommerce (Copyright Policy, Trademark Policy) osCommerce provides no warranty and is redistributable under the GNU General Public License v2 (1991)

### **Window Catalog Hasil Instalasi OsCommerce**

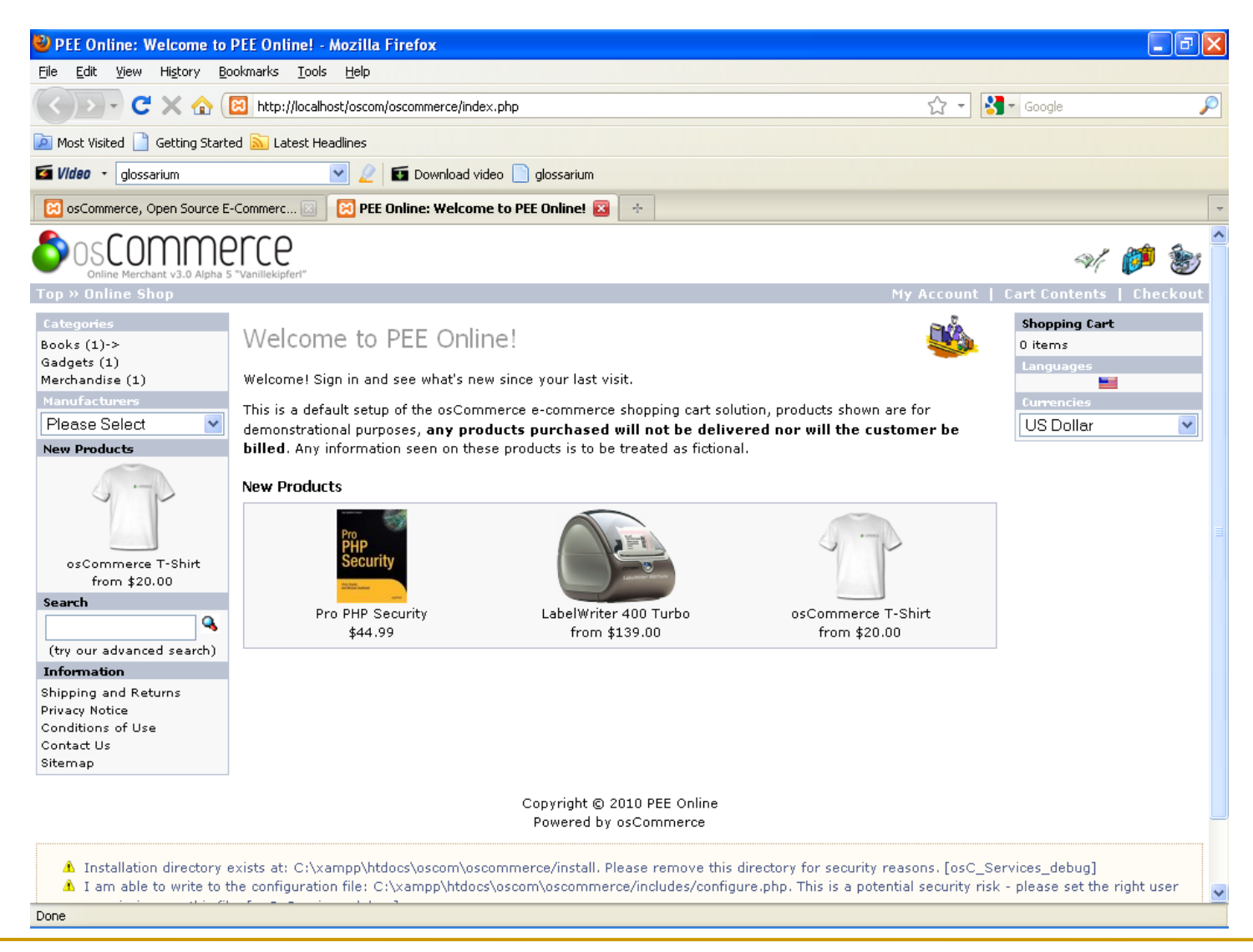

#### **Window Administrator Login**

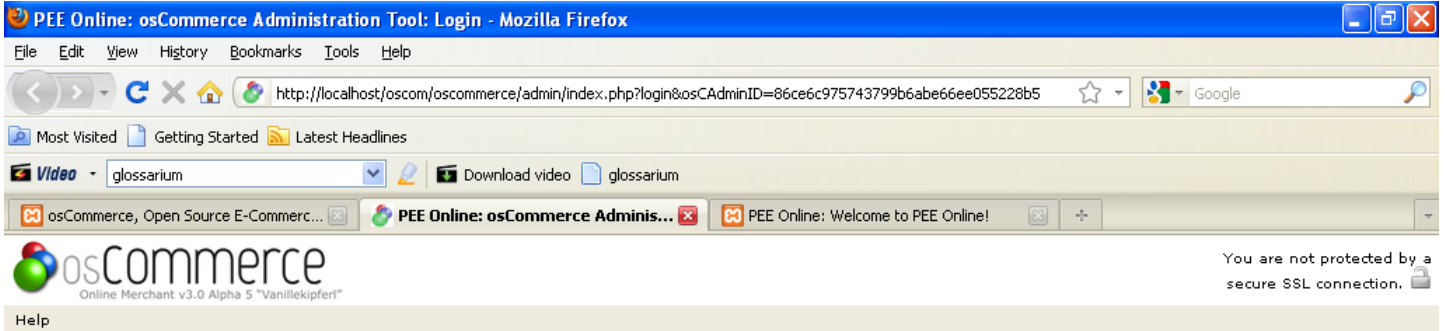

#### Login

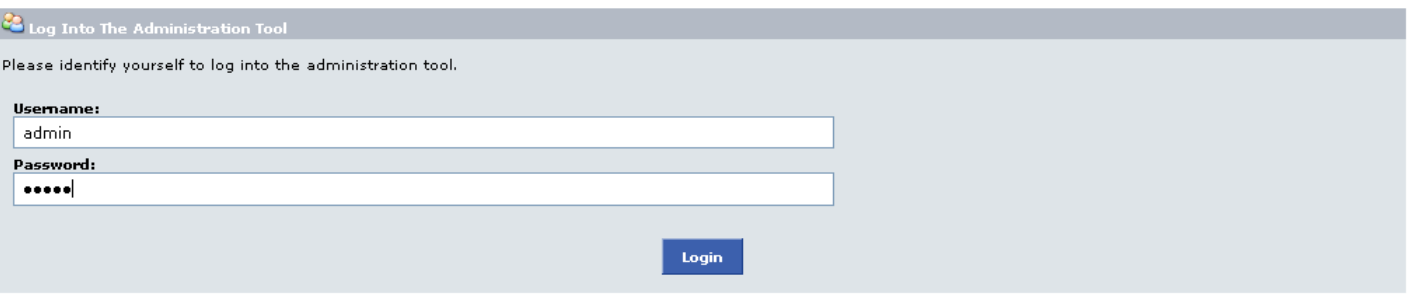

E-Commerce Engine Copyright @ 2000-2009 osCommerce (Copyright Policy, Trademark Policy) osCommerce provides no warranty and is redistributable under the GNU General Public License v2 (1991)

POWERED BY OSCOMMERCE ONLINE MERCHANT V3.0A5

#### **Window Administrator**

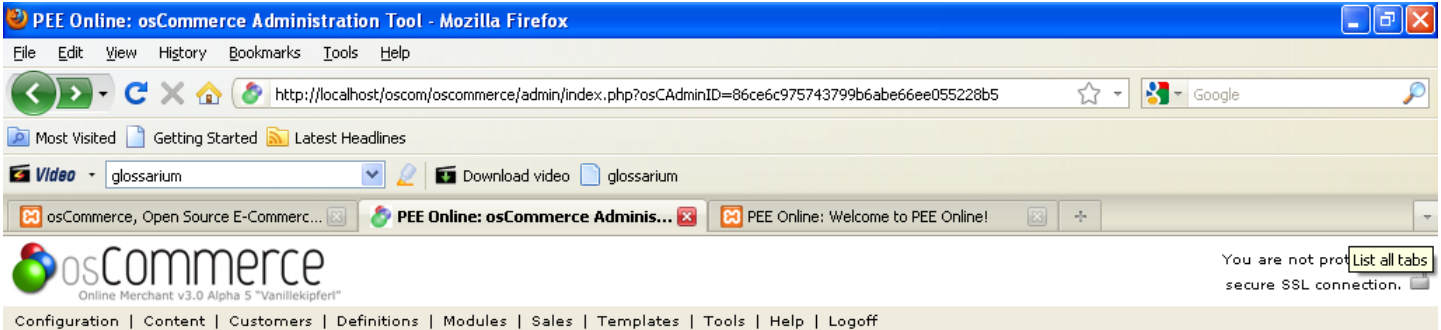

There are currently 1 customers online.

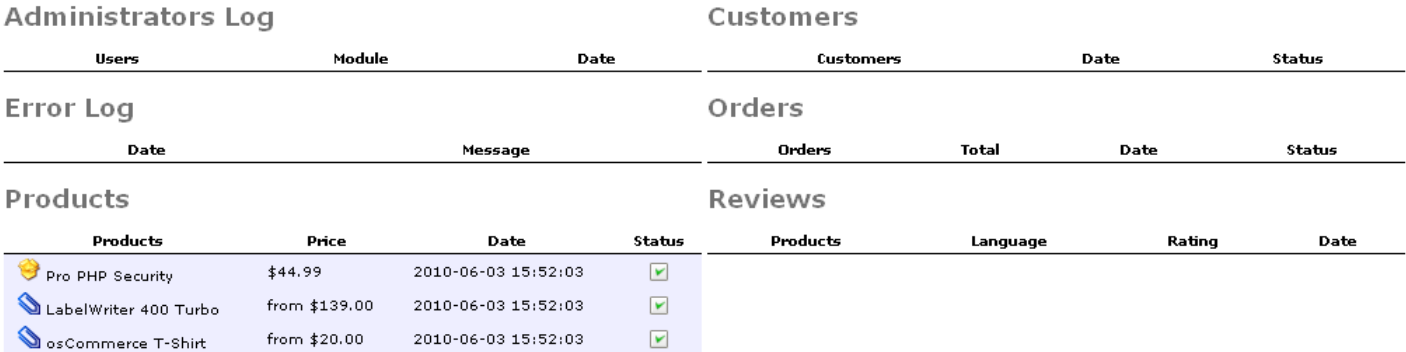

E-Commerce Engine Copyright © 2000-2009 osCommerce (Copyright Policy, Trademark Policy)<br>osCommerce provides no warranty and is redistributable under the GNU General Public License v2 (1991)

POWERED BY OSCOMMERCE ONLINE MERCHANT V3.0A5

## Inventory Management System

- Di dalam aplikasi OsComerce yang telah terinstal, informasi mengenai produk-produk atau jasa yang dijual dapat dikelola. Informasi yang dapat dimanipulasi adalah berupa nama dan deskripsi produk/jasa, harga, kuantitas, dan lain-lain.
- Sebelum menambahkan produk/jasa di dalam aplikasi OsCommerce, terlebih dahulu, sistem mata uang yang akan digunakan di dalam sistem harus di-setting. Sistem mata uang apa saja yang digunakan oleh online shop dapat ditambahkan dengan memilih sub menu **Currencies** yang ada di dalam **Configuration**.

### **Window Mengubah/Menambah Sistem Mata Uang**

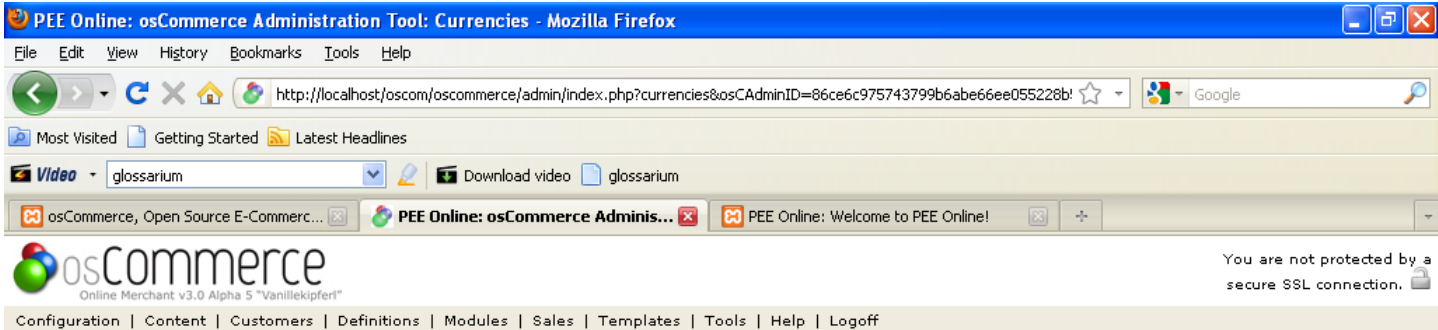

#### Currencies

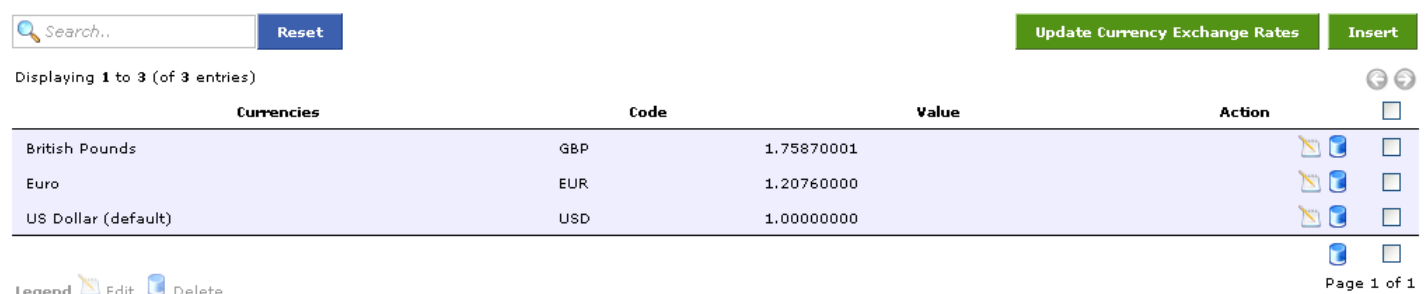

E-Commerce Engine Copyright @ 2000-2009 osCommerce (Copyright Policy, Trademark Policy) osCommerce provides no warranty and is redistributable under the GNU General Public License v2 (1991)

POWERED BY OSCOMMERCE ONLINE MERCHANT V3.0A5

#### **Window Menambah Sistem Mata Uang**

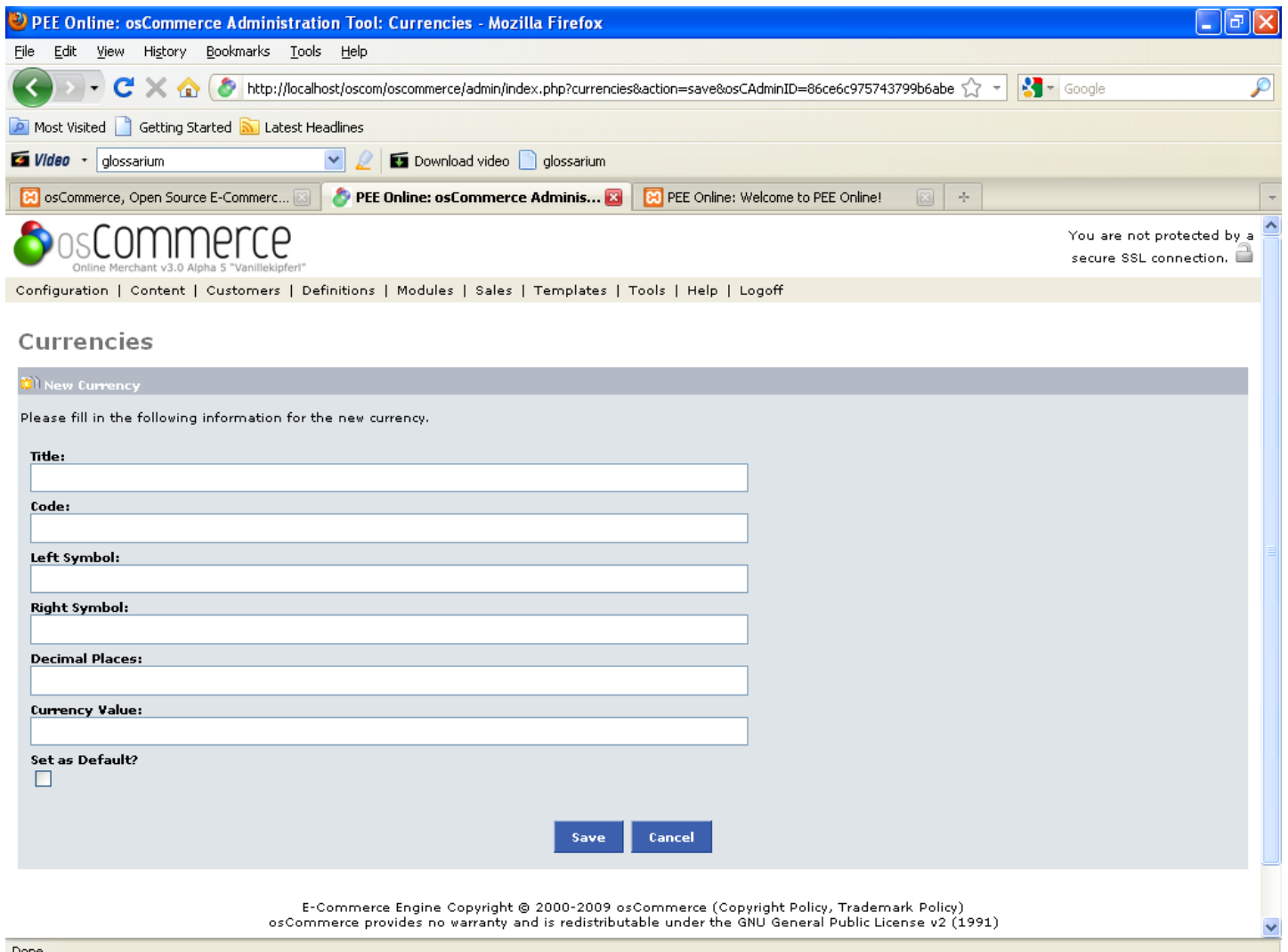

- Untuk menambahkan kategori produk, pilih menu **Content – Categories**.
- Sedangkan untuk menambahkan produk, pilih menu **Content – Categories – New Product**

### **Window Menambah Kategori Produk**

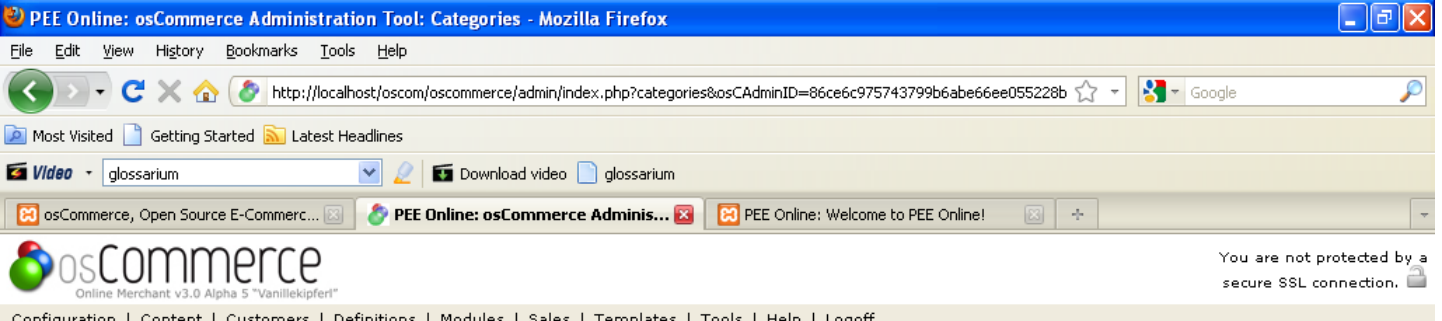

#### Categories

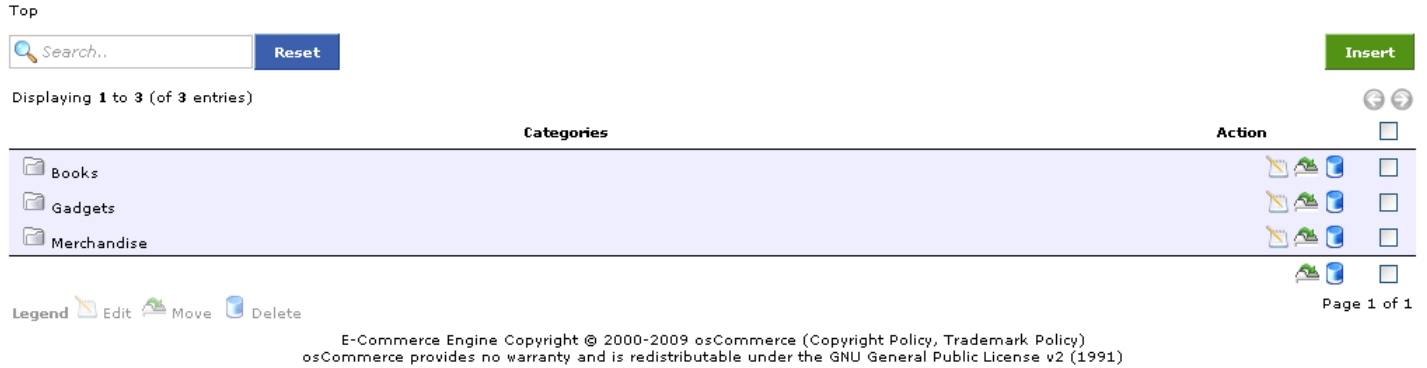

POWERED BY OSCOMMERCE ONLINE MERCHANT V3.0A5

#### **Window Menambah Produk**

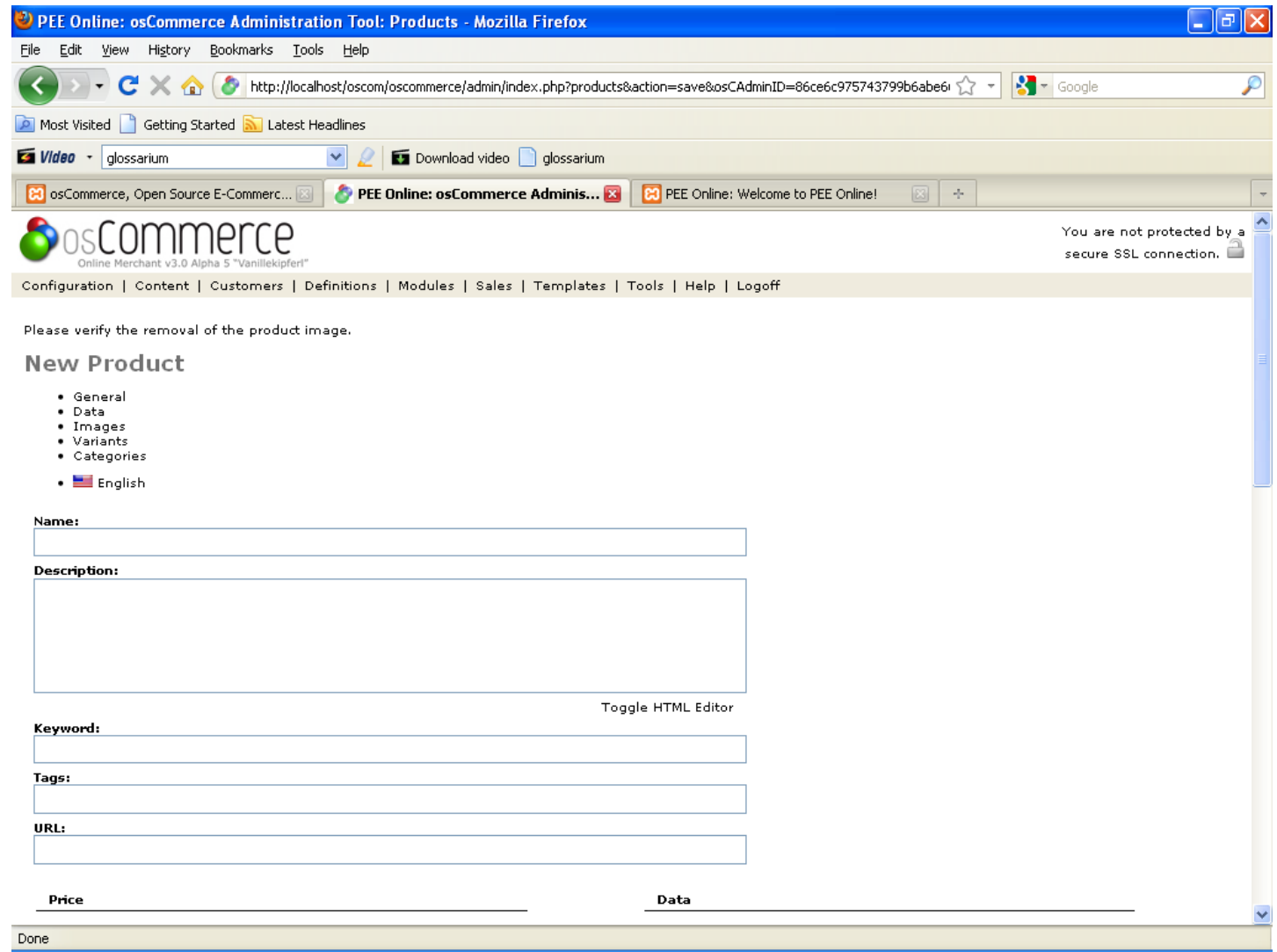

### **Cobalah penggunaan OsCommerce untuk:**

- **PROFILE MANAGEMENT SYSTEM**
- **ORDERING SYSTEM and SHIPPING SYSTEM**
- **REPORTING SYSTEM**

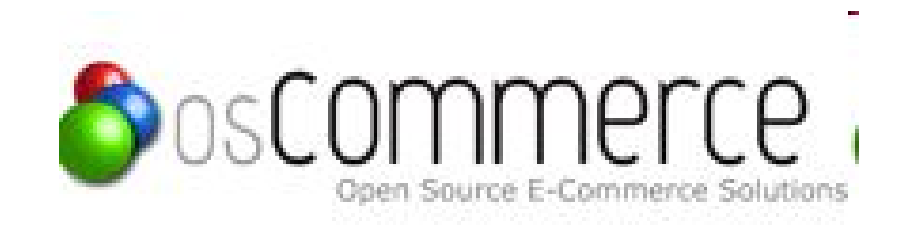

*Selamat Mencoba :)*